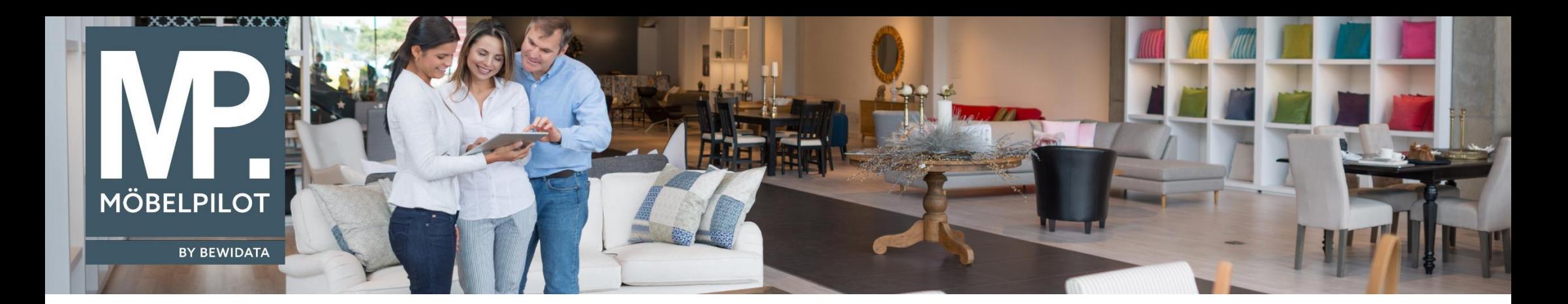

Tipps & Tricks (Dezember 2021; ab Version 7.8, Build 6791)

## *Hätten Sie's gewusst? Tipps und Tricks zum MÖBELPILOT*

Hallo,

bei der MDE-Inventur werden die Aufnahmedetails im Artikelstamm dargestellt. Dies ist nicht für alle Anwender relevant. Ab dem Build 6791 haben Sie die Möglichkeit diesen Anzeigebereich "mit automatisch erstellten Inventuren" zu deaktivieren.

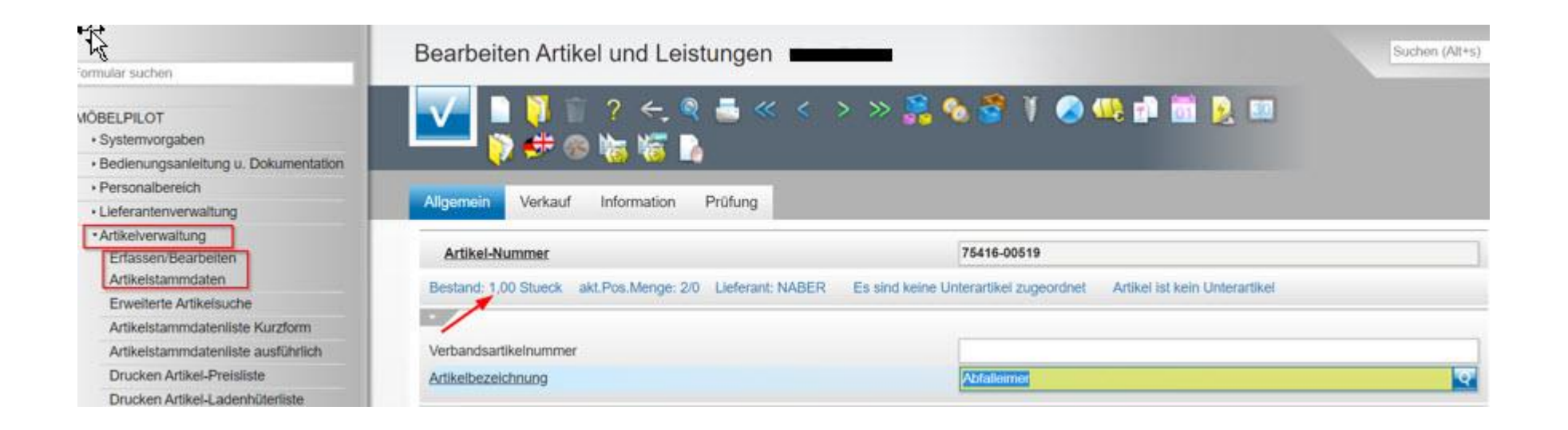

Hier können Sie einsehen, wann ein Artikel das letzte Mal in einer Inventur gescannt worden ist:

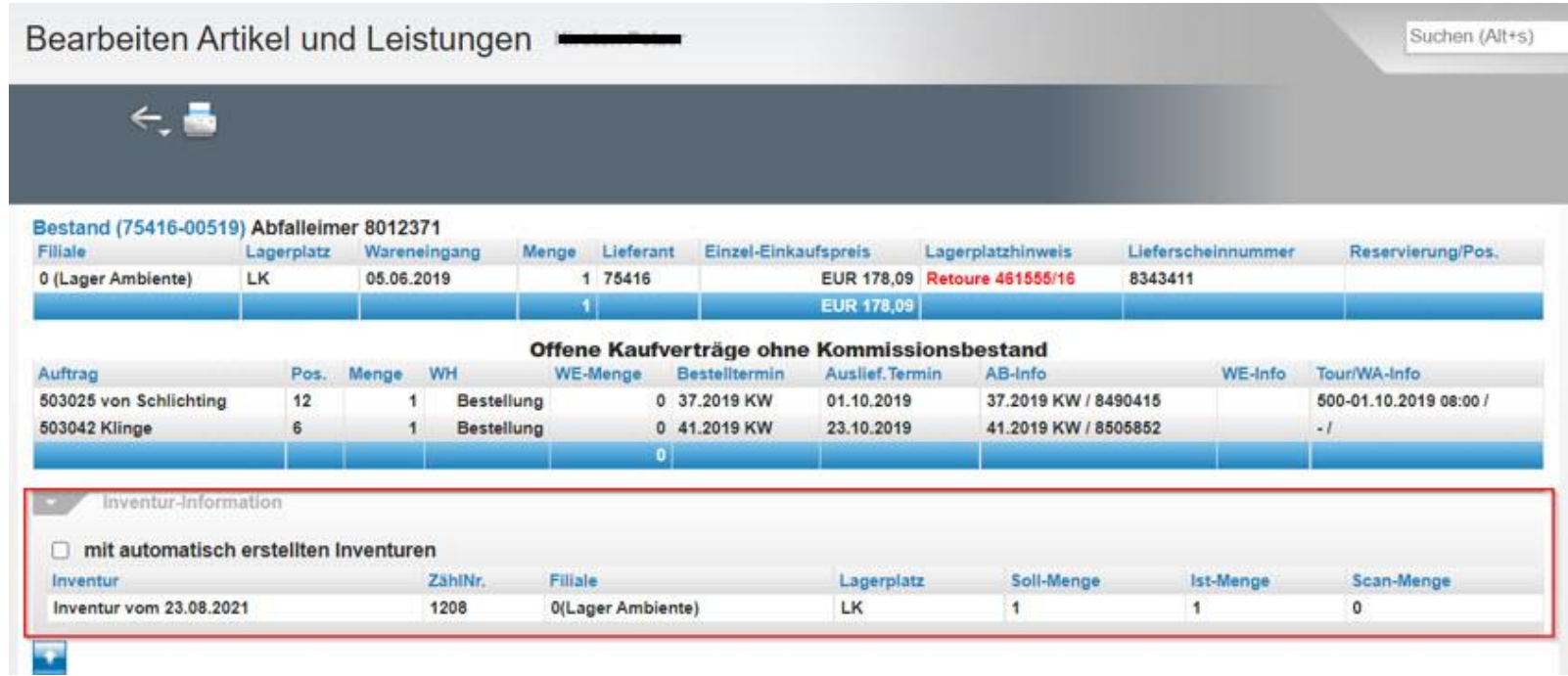

Bitte beachten Sie, dass diese Darstellung nur für Sachbearbeiter sichtbar ist, die berechtigt sind, das Modul "Bearbeiten Inventur" zu benutzen. Möchten Sie diese Information dennoch ausblenden, so können Sie im Programm "Erweiterte Mitarbeiterparameter" das Feld "Inventurdaten **bei Artikelauskunft nicht zeigen**" aktivieren.

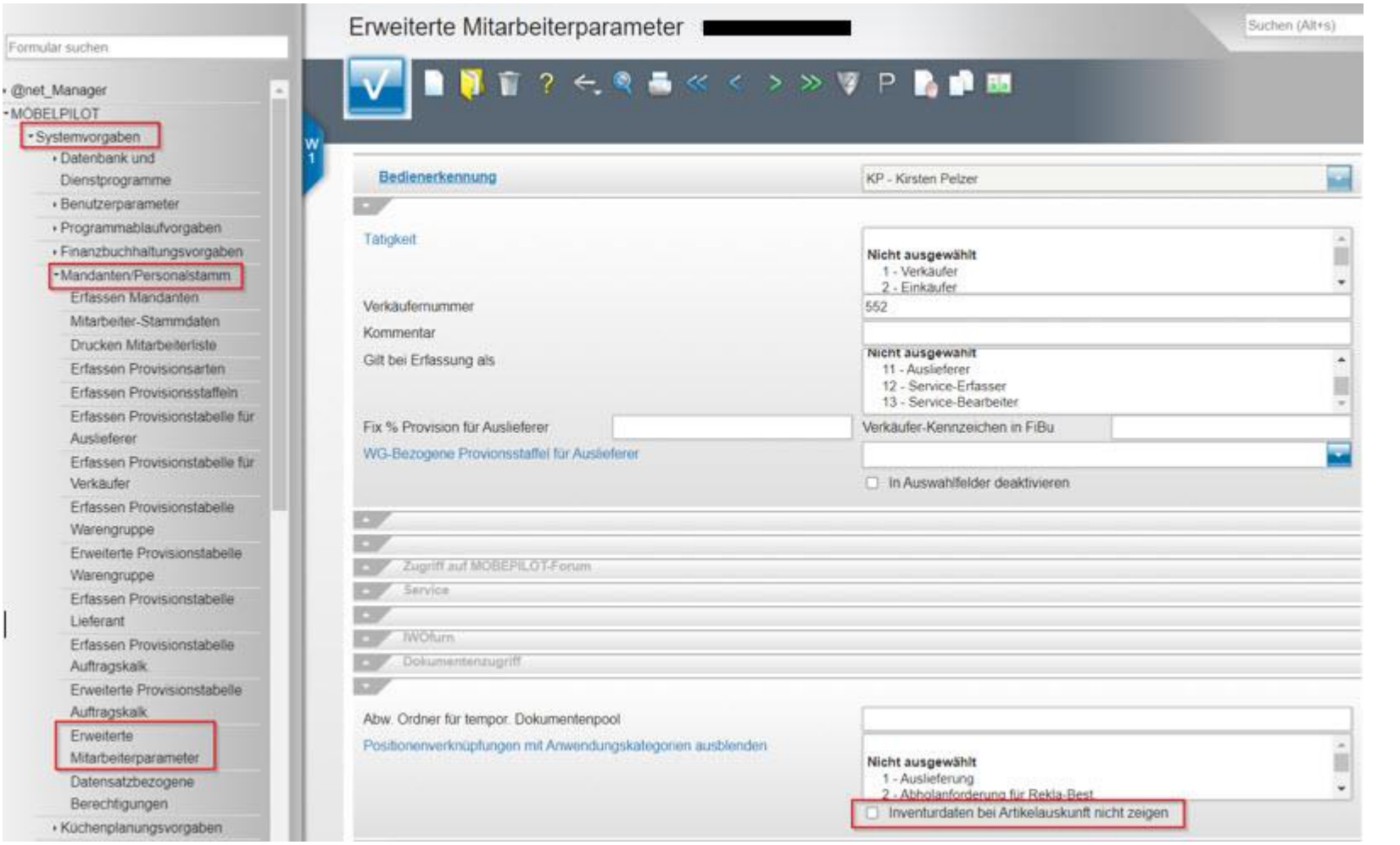

Wir hoffen, dass Sie dieser Tipp wieder zeitsparend voranbringt.

Ihr **MÖBELPILOT**-Team

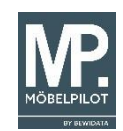

 bewidata unternehmensberatung und edv-service gmbh erthalstraße 1 ∙ 55118 mainz ∙ telefon: 0 61 31. 63 92.0 ∙ internet: <u>[www.moebelpilot.com](http://www.moebelpilot.com/)</u> e-mail: <u>[support@moebelpilot.de](mailto:support@moebelpilot.de)</u> handelsregister mainz HRB 4285 ∙ geschäftsführer: hans-jürgen röhrig